### **Grafo Integrador Anidado de un MCH**

Sergio Martig Perla Señas Laboratorio De Investigación y Desarrollo en Informática y Educación (LIDInE) Instituto de Investigación en Ciencias y Tecnología Informática (IICyTI) Dpto. de Ciencias de la Computación Universidad Nacional del Sur – Bahía Blanca {smartig,psenas} @cs.uns.edu.ar

### **Resumen**

Para promover situaciones de aprendizaje constructivistas los entornos deben poseer facilidades para la elaboración del conocimiento, esto indica ponderar los aspectos cualitativos sobre los cuantitativos. En este marco se inscribe el *Ambiente MCH* que reúne los beneficios de la hipermedia y de propuestas educativas constructivistas. Se destacan en el entorno las siguientes herramientas visuales: los Mapas Conceptuales Hipermediales (MCH), y para cada uno de ellos, su Grafo Integrador y su Grafo de Vistas. Teniendo en cuenta la importancia y el valor de cada una de ellas y considerando como premisa de diseño de la Plataforma MCH el mantenimiento de una interface funcional mínima, es que se crea una nueva herramienta especialmente pensada para la etapa de lectura de los mapas y que suma los beneficios de las ya mencionadas. Se presenta en este trabajo, entonces, el Grafo Integrador Anidado de un MCH (GIA<sub>MCH</sub>).

### **Palabras Claves**

Tecnología Avanzada en Educación - Aprendizaje Significativo - Mapas Conceptuales Hipermediales - Visualización de Grafos: Foco + Contexto.

## **1 Introducción**

Los MCH constituyen un esquema de representación de conocimiento. Siguen el modelo de los Mapas Conceptuales de Novak (MC) y suman la riqueza de la tecnología hipermedial. Integran, junto con una plataforma específica para su creación, mantenimiento y lectura, un ambiente de aprendizaje abierto (Ambiente MCH). Se presentan, de este modo, como una poderosa herramienta para la construcción de conocimiento. En el área educativa, se han probado con éxito como potentes estructuras capaces de contribuir con la construcción de aprendizajes significativos [Zan98].

Un ambiente de aprendizaje MCH permite trabajar expresamente sobre la relación correcta entre el conocimiento recientemente aprendido y los conocimientos previos o entre diversos enfoques de un mismo tema. Se trata de una propuesta que trasciende la mera simplificación de las tareas en los procesos de enseñanza-aprendizaje, y se presenta como una herramienta efectiva para la construcción del conocimiento, de acuerdo con un enfoque constructivista.

El saldo positivo que se logra con la partición del mapa en vistas (desde lo pedagógico y desde lo operacional), puede tornarse negativo si el lector del mapa pierde las referencias conceptuales con respecto al todo mientras centra su atención en una vista particular. Con este objetivo se amplió el Ambiente MCH existente con un Grafo de Vistas  $(GV<sub>MCH</sub>)$  que brinda al usuario información contextual mientras está accediendo a una vista particular. [Mar01]

Por otro lado se consideró que era de suma importancia disponer de una herramienta que permitiera obtener una composición de todas las vistas que conforman un MCH, para lo cual se definió el Grafo Integrador de un MCH ( $GI<sub>MCH</sub>$ ). [Mar00]

La idea del Grafo Integrador Anidado de un MCH (GIA<sub>MCH</sub>) surge como síntesis de los trabajos anteriores, es una herramienta interactiva cuyo objetivo es proveer información contextual y detalle a demanda del usuario sobre un MCH dado.

# **2 Ambiente MCH actual**

### **2.1 Mapas Conceptuales Hipermediales**

En el marco educativo, cuando el desafío es el logro de aprendizajes significativos, cuando se trata de hacer asumir la propia elaboración de significados, en definitiva cuando se busca que "aprendan a aprender", es importante contar con herramientas visuales capaces de representar el conocimiento. Los MC constituyen un recurso para tal fin y su potencialidad ha sido probada en forma exitosa. En los últimos años se ha incrementado su uso en las aulas, no sólo como estrategia de aprendizaje sino también como técnica de evaluación. Sin embargo, se ha detectado que existen aspectos operacionales que dificultan la realización de estos mapas, si se piensa en su construcción mediante elementos tradicionales, especialmente cuando el mapa cuenta con un elevado número de conceptos, o cuando es necesario hacer refinamientos del mismo o cuando se desea interconectar varios mapas previamente creados. La aplicación de tecnología hipermedial facilita la construcción de los MC, salvando las dificultades antes mencionadas. Además y principalmente, en los MCH, se favorece sustancialmente el trabajo de selección y de jerarquización de conceptos, enriqueciendo de esta manera su valor pedagógico. Siguiendo esta motivación es que se crearon los MCH, una metodología de desarrollo y una plataforma específica que permite la creación, mantenimiento, lectura e interconexión de estos mapas [Mor96].

Un MCH es un documento hipermedial; cada nodo de la hipermedia contiene una colección de conceptos relacionados entre sí por palabras enlace. A cada uno de estos nodos se lo denomina vista del MCH. Cada vista puede ser visualizada en una ventana y es caracterizada por un color y por un nombre, por defecto el del concepto propio más abarcativo en dicha vista. Se muestra en la tabla 1 una síntesis de los elementos que componen un MCH.

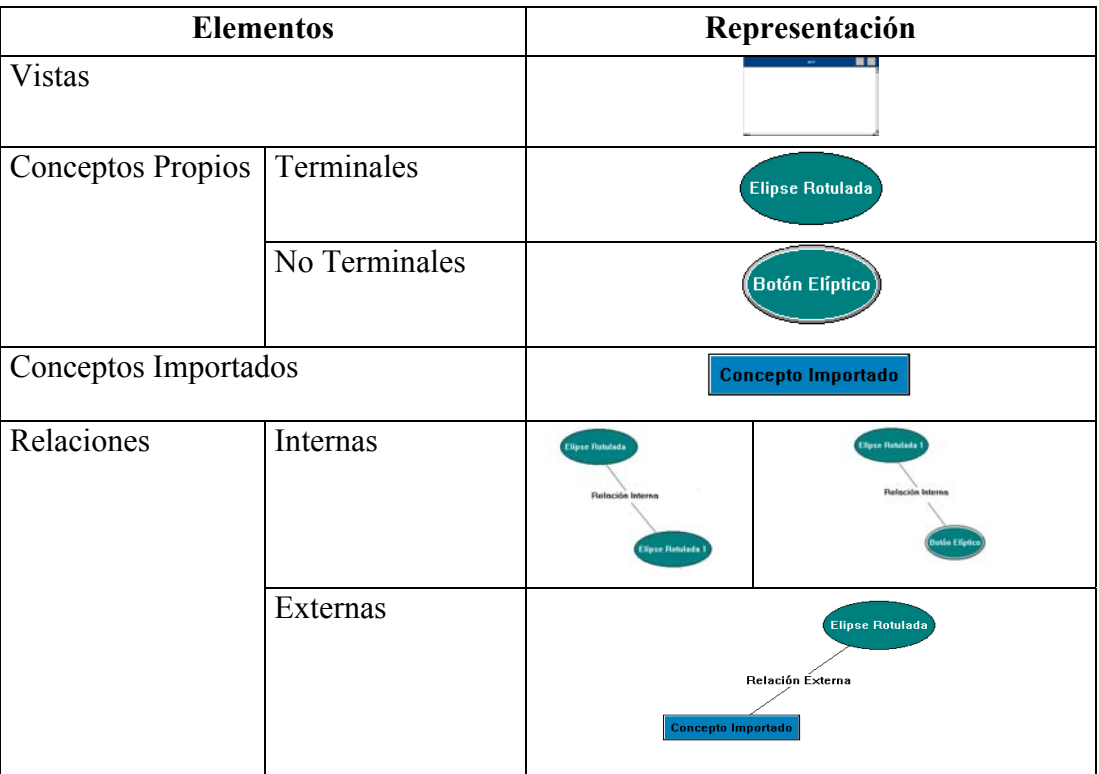

| Apariencias | Sonido – Texto<br>Video-Gráfico | Piñas           |  |
|-------------|---------------------------------|-----------------|--|
| Ejemplos    |                                 | <b>Palabras</b> |  |

Tabla 1: Elementos de un MCH y su representación

Se considera que una vista debería contar entre siete y diez conceptos como máximo. Desde un punto de vista psicológico, esta limitación tiene relación con el número máximo de bloques de información que se pueden retener después de un breve intervalo de percepción [Nov85]. Desde un punto de vista práctico, se trata de tener una visión panorámica (en una sola pantalla) de los conceptos más relevantes y sus relaciones. Aunque estas reglas suenan arbitrarias desde la perspectiva de la representación del conocimiento, es importante destacar que la partición del mapa en vistas está más relacionada con los temas de visualización y percepción por parte del usuario de un MC que con el del modelamiento de la realidad.

## **2.2 Grafo Integrador de un MCH**

Para el trabajo de construcción de conocimiento dentro de un Ambiente MCH resulta de sumo interés poder visualizar todas las vistas de un MCH en forma integrada, como si fuese un MC tradicional al que se le adiciona el código cromático y diferentes apariencias en la representación de los conceptos.

Durante el proceso de autoría la partición del MCH en vistas favorece el trabajo de jerarquización y promueve que la atención del usuario se centre en una porción del mapa en particular, permitiendo que se abstraiga del resto. Esta característica es la que determina que sea importante brindar una herramienta que permita la integración de todas las vistas que componen el mapa.

El  $GI_{MCH}$ , que se obtiene como síntesis de todas las vistas del MCH original, tiene las siguientes características:

- − Es un grafo jerárquico. La ubicación de los nodos respeta la jerarquía original del MCH.
- − Cada concepto es representado una única vez como nodo del grafo.
- − Se respetan las relaciones del MCH original, quedando plasmadas como arcos etiquetados.
- − Se mantiene el código cromático y la asociación de apariencias.

## **2.3 Grafo de Vistas de un MCH**

En un ambiente MCH el usuario (autor/lector) tiene foco sobre la vista actual, pudiéndole surgir la necesidad de tener visible el contexto de esa vista dentro del MCH en cuestión.

Una manera de brindar el contexto de una vista es mostrar las relaciones existentes entre todas las vistas que componen el MCH, para que el usuario al consultar ese mapa de las vistas del MCH pueda extraer la información contextual que necesite.

El Grafo de Vistas de un MCH ( $GV<sub>MCH</sub>$ ) es un grafo con las siguientes características:

- − Es un grafo jerárquico y rotulado. La ubicación de los vértices respeta la jerarquía de vistas del MCH original.
- − Cada vértice del GV<sub>MCH</sub> es la representación de una vista del MCH y tiene las siguientes características: se rotula con el nombre y se pinta con el color de la vista que representa
- − Un arco entre dos vértices V<sub>v1</sub> y V<sub>v2</sub> indica la existencia de al menos una relación entre algún concepto de la vista V1 y alguno de la vista V2 del MCH.

Se debe destacar que los niveles asociados a los vértices del GV son totalmente independientes de los niveles de los conceptos contenidos en las distintas vistas. La semántica del GV es diferente a la del GI<sub>MCH</sub> Mientras el primero representa el mapa de las vistas de un MCH, el segundo brinda una síntesis del mismo como resultado de la integración de todas las vistas que lo componen.

# **3 Grafo Integrador Anidado**

Dada la importancia y utilidad que demostraron tener las herramientas presentadas previamente y teniendo como premisa de diseño de la Plataforma el mantenimiento de una interface funcional mínima, es que se decidió diseñar una nueva herramienta que aunara las características propias de cada una de ellas. Esta es la motivación principal para la creación del Grafo Integrador Anidado de un MCH ( $GIA<sub>MCH</sub>$ ).

El GIA<sub>MCH</sub> es una herramienta que a partir del GV<sub>MCH</sub> de un MCH creado previamente, en forma transparente para el usuario; permite que el usuario interactivamente especifique qué zonas del mapa quiere ver con detalle, manteniendo siempre el marco contextual.

Las características básicas del GIA<sub>MCH</sub> son:

- Es un grafo jerárquico que inicialmente representa el GV<sub>MCH</sub>, con las características que le son propias, pudiendo a voluntad del usuario incluir información a nivel del detalle de vistas. En el caso extremo que se explotaran todas las vistas se convierte en el  $GI_{MCH}$ .
- − El dibujo mostrado en pantalla, cumple una doble función:
	- Permite visualizar en una misma ventana información contextual y el detalle de las áreas de interés del usuario
	- Actúa como interface siendo el medio a través del cual el usuario establece que elementos desea expandir para ver en forma detallada.

Es preciso realizar el análisis del GIA<sub>MCH</sub> desde dos puntos de vista:

- − Elementos que componen un GIAMCH
- − Interacción del usuario con el GIAMCH

## **3.1 Elementos que componen un GIAMCH**

Para poder visualizar en una misma ventana información contextual conjuntamente con el detalle a nivel de las vistas de un MCH es necesario distinguir dos tipos de elementos:

- − Elementos de Información Contextual: Como se expresó en el GV la información contextual se logra con un grafo cuyos nodos representan a las vistas del MCH y cuyas aristas simbolizan la existencia de al menos una relación entre los vértices que unen.
	- Los nodos están rotulados con el nombre de la vista que representan.
	- Los nodos mantienen la codificación cromática de la vista representada en el MCH original.
	- Funcionalmente los nodos actúan como botones que pueden expandirse incorporando en su lugar el grafo jerárquico con el detalle de la vista representada.
	- Las relaciones existentes entre nodos vistas también pueden al ser seleccionadas expandirse incorporando los grafos correspondientes a las vistas involucradas (extremos de la relación).
- − Elementos a nivel del Detalle de Vistas: A este nivel lo que se debe mostrar son los grafos jerárquicos representando a las vistas, en un grafo tal los nodos representan conceptos propios terminales y las aristas relaciones entre los conceptos que unen.
- El nivel asociado a cada nodo respeta la jerarquía en el MCH de los conceptos representados.
- Los nodos mantendrán el código cromático que tiene la vista en la que aparecen como terminales en el MCH original.
- Se mantiene la asociación de apariencias.

Para que gráficamente se diferencie la naturaleza de la información mostrada se utilizará la representación indicada en la figura 1.

| <b>Información Contextual</b> |                                                   | <b>Información Detalle de Vista</b> |                                                        |
|-------------------------------|---------------------------------------------------|-------------------------------------|--------------------------------------------------------|
| Nodo Vista                    |                                                   | Conceptos Propios<br>Terminales     | Elipse Rotulada                                        |
|                               | $\mathbf{R}$<br>Nodo Vista                        | Conceptos Propios<br>No Terminales  | Nodo Vista                                             |
|                               |                                                   | Conceptos Importados                | $\mathbf{K}$<br>Nodo Vista                             |
| Relación entre Vistas         | Nodo Vista<br>Relación entre Vistas<br>Nodo Vista | Relaciones internas                 | Elipse Rotulada<br>Relación Interna<br>Elipse Rotulada |
|                               |                                                   | Relaciones Externas                 | Elipse Rotulada<br>Relación Externa<br>Nodo Vista      |

Fig. 1: Tabla con los elementos de un GIA<sub>MCH</sub> y su representación

En la figura 2 se muestran a modo de ejemplo algunas vistas de un MCH sobre el Reino Vegetal y el GIAReinoVegetal inicial

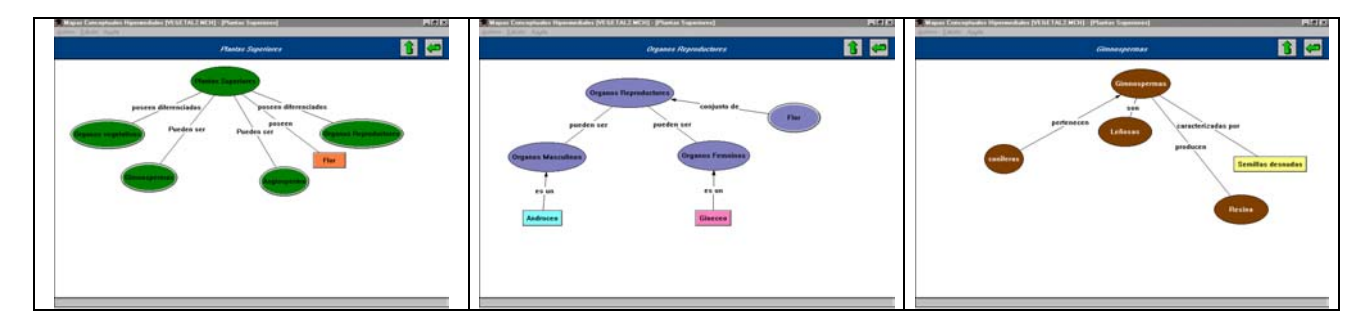

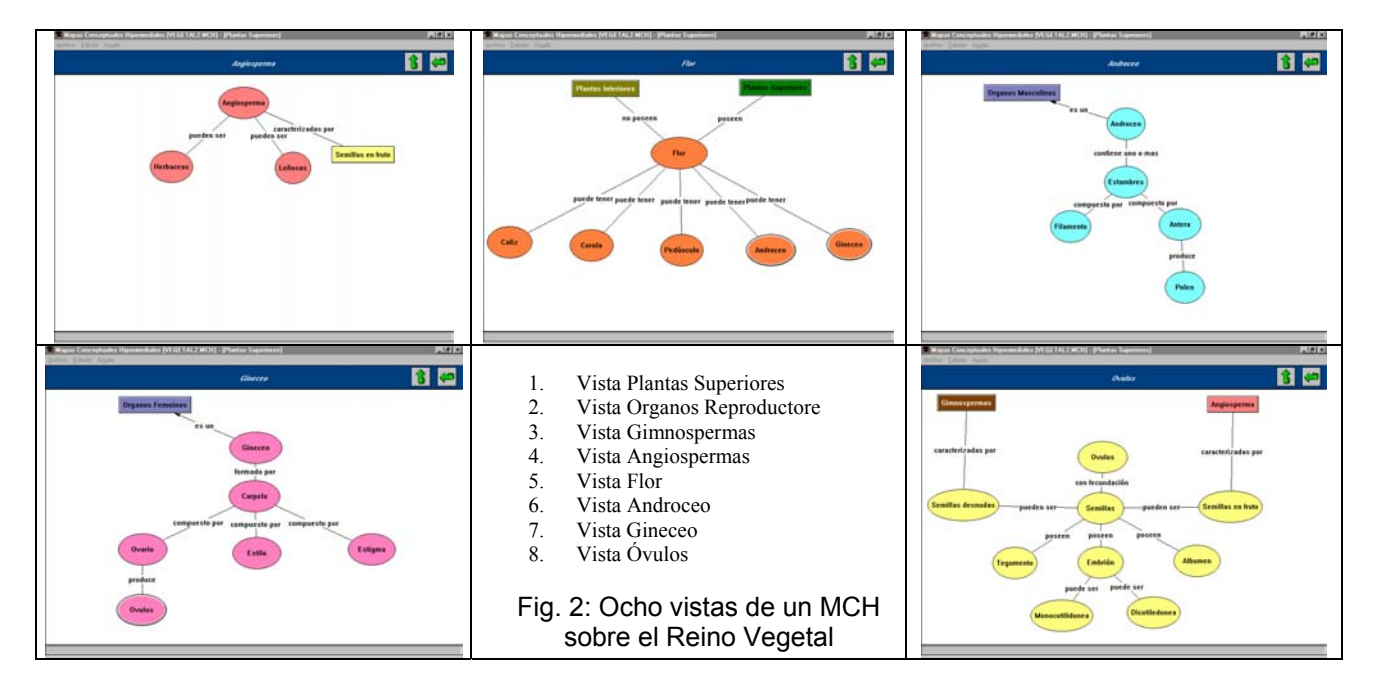

### 3.2 Interacción del usuario con el GIAMCH

Una de las características distintivas del GIA<sub>MCH</sub> es que, sumado a la información mostrada en el grafo, es el medio por el cual el usuario elige que porciones del MCH desea ver con detalle. Para lograr ese objetivo el usuario puede interactuar sobre el  $GIA<sub>MCH</sub>$  de las siguientes maneras:

− Selección de un Nodo:

Dado un GIA<sub>MCH</sub> el usuario puede seleccionar uno de los nodos provocando la expansión del mismo. El resultado de esta operación es un nuevo GIA incluyendo en reemplazo del nodo vista seleccionado el grafo asociado a esa vista.

En la figura 3(a) se muestra el GIA para las ocho vistas del MCH sobre el reino vegetal y el resultado de seleccionar al nodo Gineceo en la figura 3(b).

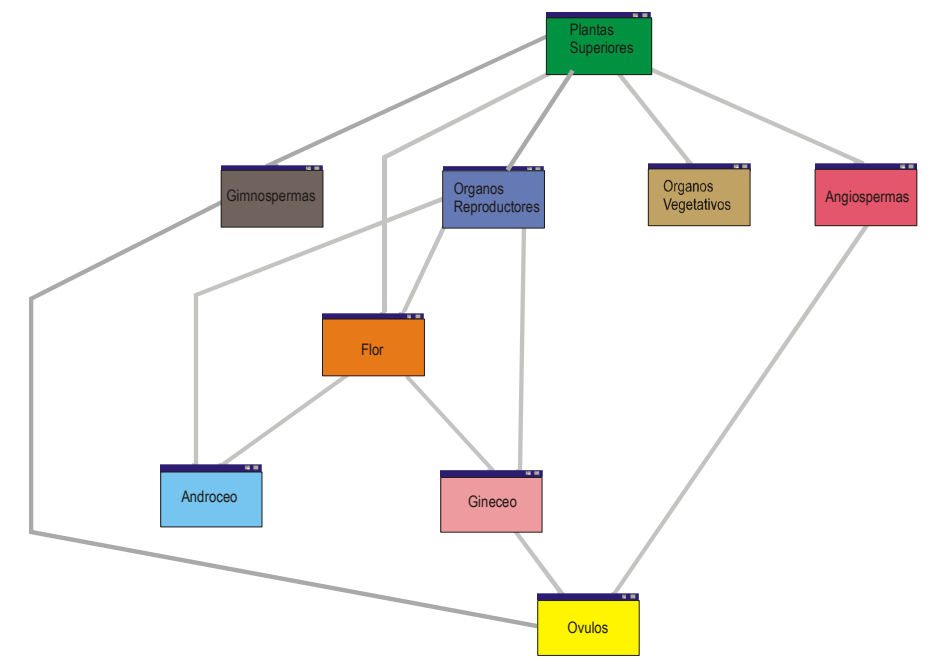

Fig. 3(a): GIA<sub>ReinoVegetal</sub> correspondiente a las ocho vistas mostradas en la figura 2

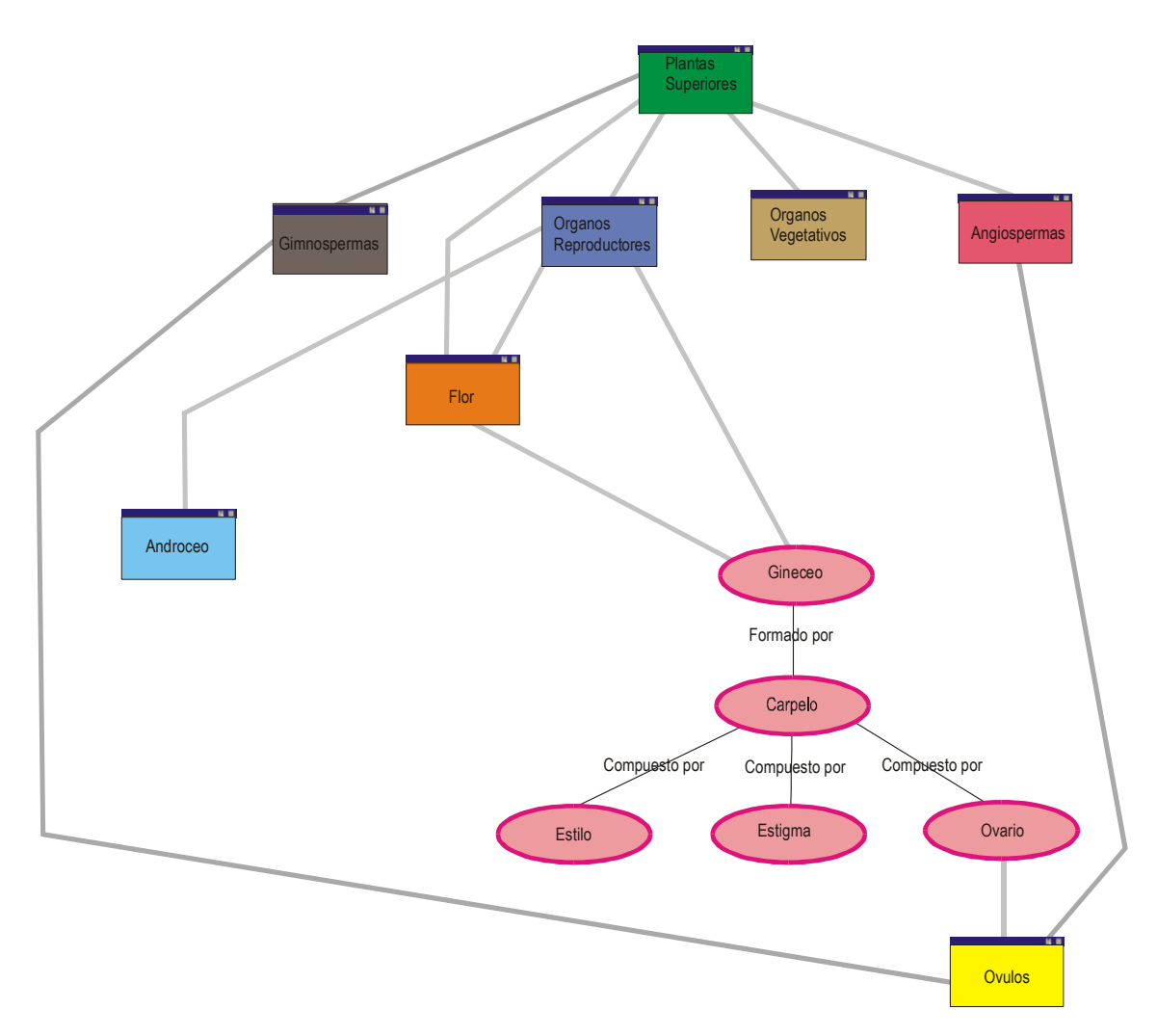

Fig. 3(b): GIA<sub>ReinoVegetal</sub> con el nodo vista Gineceo expandido

− Selección de una Arista:

El usuario puede desear conocer la naturaleza de la relación  $\mathcal R$  entre dos nodos vistas de un GIA. Por esta razón también se provee la facilidad de poder seleccionar dicha relación de interés, obteniendo como resultado un nuevo grafo con la incorporación de información a detalle de las vistas involucradas y de las relaciones del MCH que dieron lugar a **R***.*

En la figura 3(c) se muestra el resultado de seleccionar la relación existente entre el nodo Gineceo y el nodo correspondiente a la vista Flor. Cabe destacar que como resultado de la expansión de la arista entre los nodos Gineceo y Flor se incorporan al GIA no sólo los nodos pertenecientes a las vistas correspondientes, sino que también se obtiene detalle sobre la relación externa "*Puede Tener*" entre los nodos *Flor* y *Gineceo* que justifica la presencia de la arista seleccionada en el GIA. Otro aspecto a remarcar es que se siguen manteniendo como tales las aristas entre la vista *Órganos Reproductores* y el concepto *Gineceo*, *Órganos Reproductores* y el concepto *Flor* y entre el concepto *Ovarios* y la vista *Óvulos*, pues uno de los extremos de las relaciones pertenece a vistas que no fueron expandidas como consecuencia de la selección realizada.

Las selecciones individuales, tanto de nodos vista como de relaciones, no son acumulativas. La generación del nuevo estado del GIA<sub>MCH</sub> implica volver a su estado inicial y a partir de éste incorporar la información a nivel de detalle de las vistas requerida.

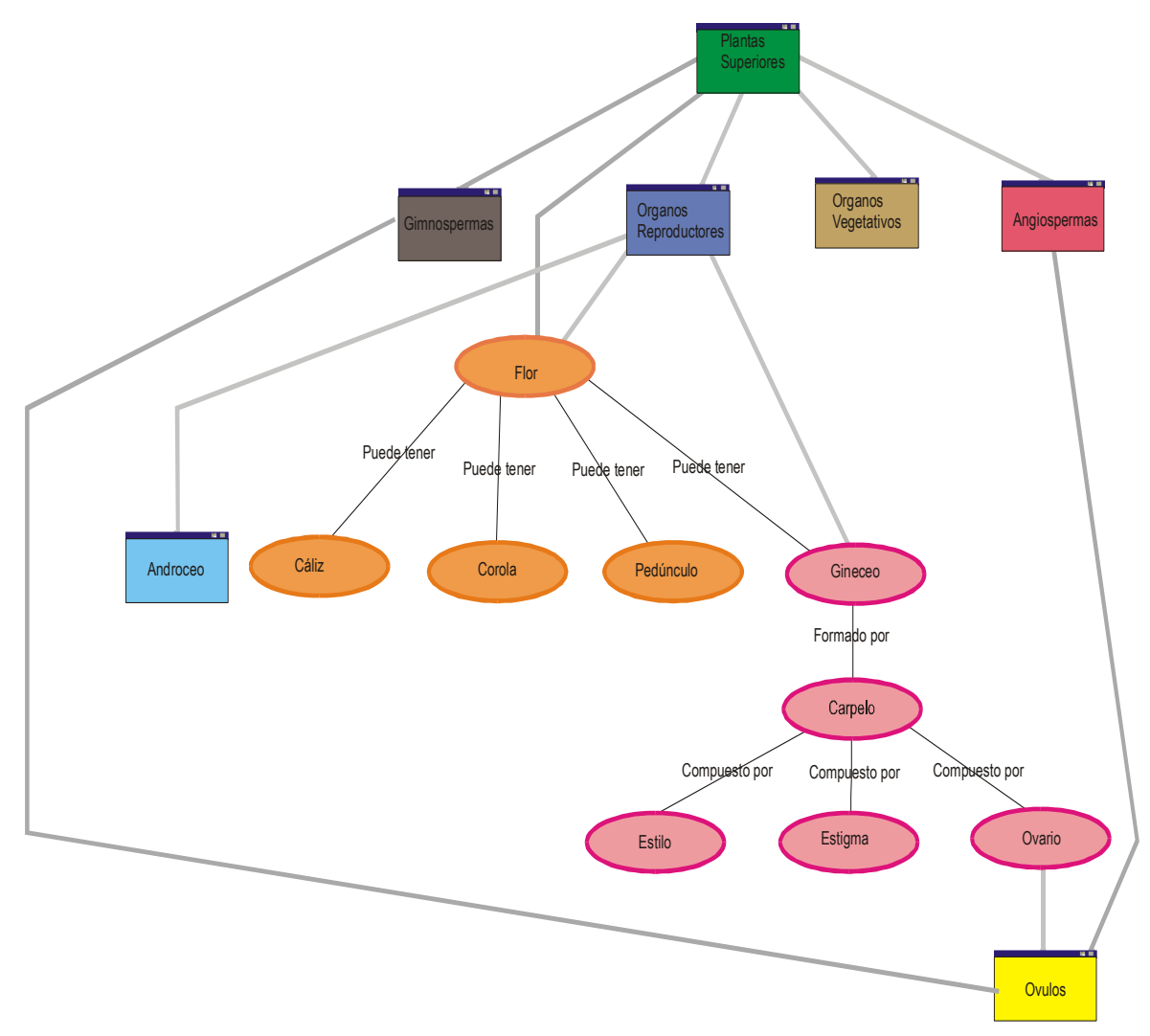

Fig. 3(c): GIA<sub>ReinoVegetal</sub> resultante de seleccionar la arista entre los nodos Flor y Gineceo del GIA de la figura 3(a)

− Selección Múltiple:

Otra manera de interactuar sobre el GIA es mediante la selección múltiple. En esta modalidad el usuario tiene la posibilidad de seleccionar varios nodos/relaciones del GIA para ser expandidos, accediendo de esta manera a la información de detalle de vista que le resulte relevante. Como máximo podrá incluir todos los nodos del GIA dentro de la selección, en cuyo caso obtendrá el GI<sub>MCH</sub>.

En la figura 4 se muestra el GIA resultante de haber seleccionado todas las vistas, como puede apreciarse es el GI para las vistas del MCH sobre el reino vegetal presentadas en la figura 2.

Como puede observarse el GIA<sub>MCH</sub> constituye una herramienta que permite al usuario, una vez concluida la etapa de autoría, leer el MCH teniendo foco en las áreas de su interés y manteniendo en todo momento el contexto.

Como ya se expresó anteriormente cada selección de un nodo vista o de una relación del GIA implica un redibujado del grafo a partir de su apariencia inicial. En el caso de las selecciones múltiples este comportamiento debe mantenerse. El caso extremo de haber seleccionado todos los nodos vista para su expansión obteniendo como resultado el  $GI_{MCH}$  plantea el problema de qué seleccionar para poder seguir interactuando sobre el GIA inicial.

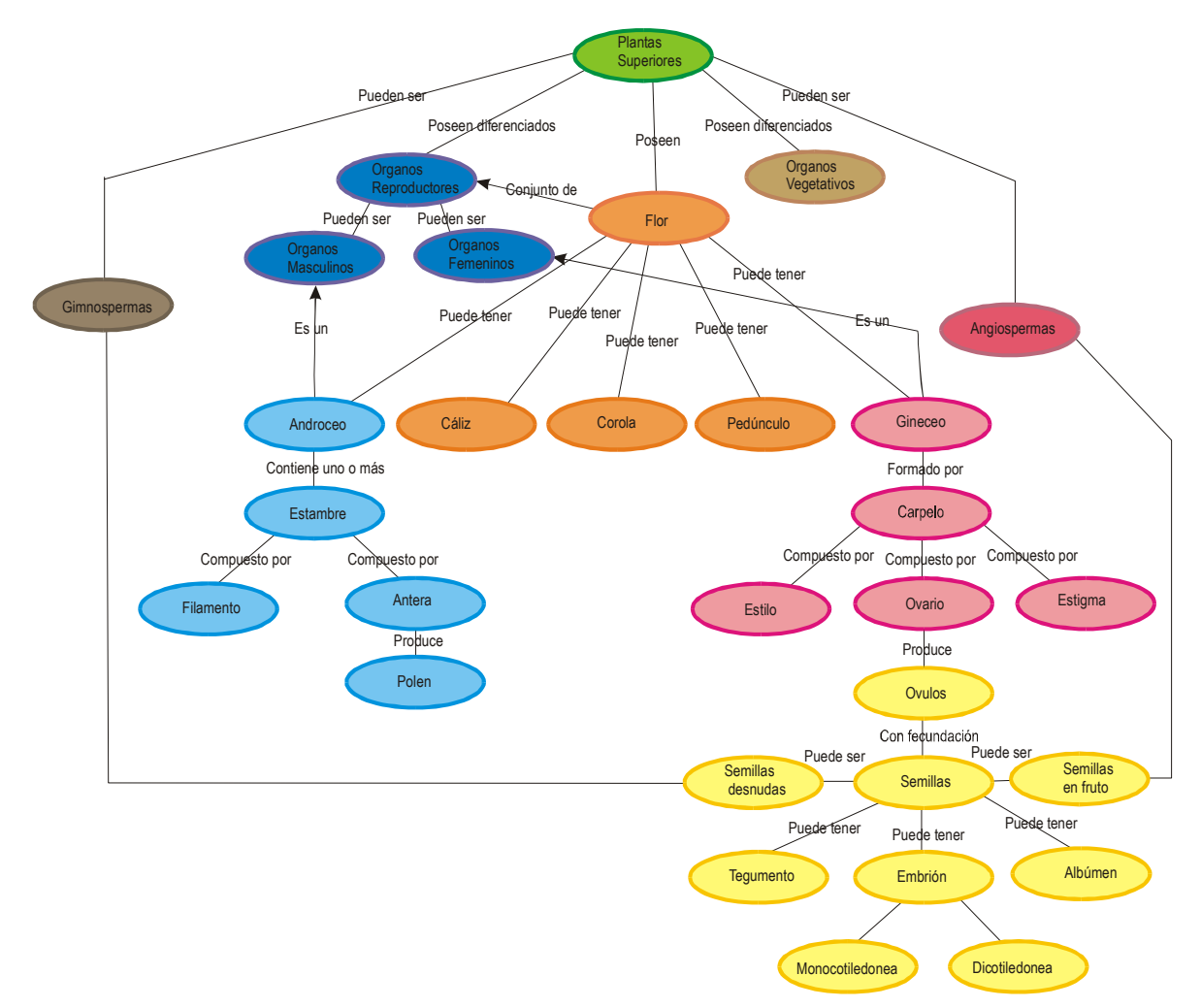

Fig. 4: Máxima expansión del GIA<sub>ReinoVegetal</sub>

## **4 Conclusiones**

Aquellos entornos en los que se trabaja con el propósito de construir aprendizajes significativos deben poseer facilidades para la participación activa del aprendiz, para poder relacionar lo recientemente aprehendido con lo ya procesado e incorporado, en definitiva para lograr una verdadera elaboración del conocimiento. En este marco se inscribe el Ambiente MCH que reúne los beneficios de la hipermedia y de propuestas educativas constructivistas. Se destacan en el entorno las siguientes herramientas visuales: los MCH, y para cada uno de ellos, su Grafo Integrador y su Grafo de Vistas. Para completarlo se presenta en este trabajo una nueva herramienta interactiva cuyo objetivo es proveer información contextual y detalle a demanda del usuario sobre un MCH dado. Se trata del GIA<sub>MCH</sub>, que se asocia a cada MCH y cuya definición respeta como premisa de diseño el mantenimiento de una interface funcional mínima para la Plataforma que integra el Ambiente MCH. Esta inclusión del GIA<sub>MCH</sub> es el complemento apropiado para la aplicación efectiva de la metodología de desarrollo de estos mapas y facilita el trabajo de relación entre los conocimientos nuevos y las ideas previas del participante en el entorno.

## **Bibliografía**

[Aus78] Ausubel, D. P., Novak J. D. *Educational Psychology: A Cognitive View*. 2nd Ed. New York: Holt, Rinerhart and Winston. 1978.

- [Dib99] Di Battista, P. Eades, G. Tamassia, R. y Tollis, I. *"Graph Drawing: algorithms for the visualization of graphs"*, Prentice Hall, 1999.
- [Laj93] Lajoie, S. *"Computer Environments as Cognitive Tools for Enhancing Learning".* 1993. McGill University
- [Mar00] Martig, S. y Señas, P. *"Herramientas para la construcción de conocimiento en ambientes de aprendizaje abiertos: Construcción y Visualización del Grafo Integrador de un MCH"*. VI CACIC. Argentina. 2000.
- [Mar01] Martig, S. y Señas, P. *"Información Contextual en Ambientes MCH"*. Enviado al VII CACIC. Argentina. 2001.
- [Mor96] Moroni, N. Vitturini, M. Zanconi, M. Señas, P*. "Una plataforma para el desarrollo de mapas conceptuales hipermediales"*. Taller de Software Educativo - IV Jornadas Chilenas de Computación. Valdivia. 1996.
- [Nov85] Novak, J. *"Metalearning and metaknowledge strategies to help students learn how to learn. Cognitive Structure and Conceptual Change".* New York. Academic Press.1985.
- [Señ96] Señas, P., Moroni, N., Vitturini, M. y Zanconi, M.: *"Hypermedial Conceptual Mapping: A Development Methodology".* 13th International Conference on Technology and Education. University of Texas at Arlington, Departament of Computer Science an Engineering. New Orleans 1996.
- [Señ00] Señas, P., Moroni, N. *"Computing Environments for metalearning. Interconnecting Hypermedia Concept Maps".* ED-MEDIA 2000. Montreal. Canada. 2000.
- [Zan98] Zanconi, M., Moroni, N., Vitturini, M., Malet, A., Borel, C. y Señas, P. *"Tecnología computacional y meta-aprendizajes"*. RIBIE-98. 1998.